# On installation

You can skip this section if you do not feel that you need any advice on how to install software.

## **0. PREVIOUS INSTALLATIONS**

You can run the BOS setup without uninstalling older versions of the BOS PACKAGE. The installation will not affect your old events. That is to say, you do not have to do anything with those. All old events (and files belonging to them) will not be affected by the upgrade.

# **Duplimate package**

If you have DUPLIMATE PACKAGE you must uninstall it before installing the BOS PACKAGE. You will find the shortcut to the uninstall of the Duplimate package in START/PROGRAMS/DUPLIMATE PACKAGE/UNINSTALL DUPLIMATE PACKAGE.

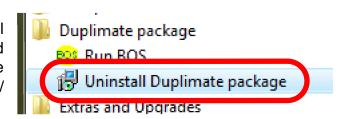

Note that uninstall will not interfere with your old events. That is to say, you will not have to do anything with your old Duplimate events; they will (re)appear where you had them before the uninstall once you have installed the BOS package.

#### 1. INSTALLATION

Log on as Administrator and insert the BOS package CD.

If you downloaded the BOS package from the Internet, or the message shown below doesn't show when you insert the CD, click the setup.exe file in the BOS package folder and you will be on track. (You might have to unzip the downloaded file before you can click on the SETUP program.)

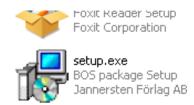

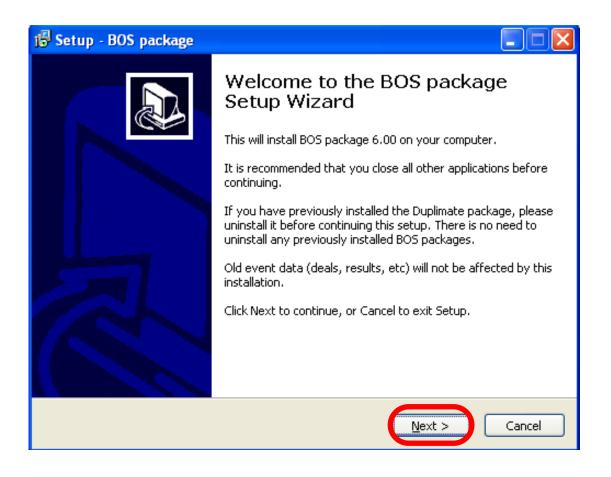

#### 2. SEVERAL INSTALLATIONS

The BOS package setup will launch a series of installations needed for the software in the package. This is so for legal reasons. You should accept all installations and OK all messages that appear until the entire setup is (eventually) completed.

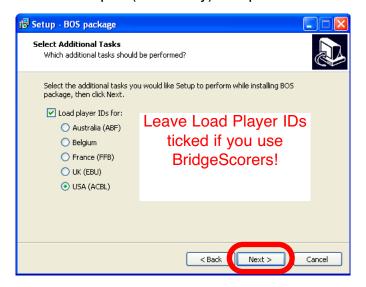

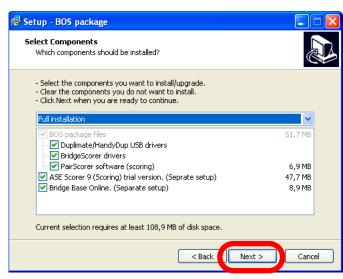

## 3. SETUP COMPLETED

The BOS icon should appear on the desktop when the installation has been completed. You can create a shortcut to C:\BOS\BOS.exe manually if needed.

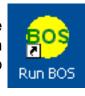

Note that you will need to connect BridgeScorers, Duplimate or HandyDup hardware before you can run DupSoft with other events than *Demo*.

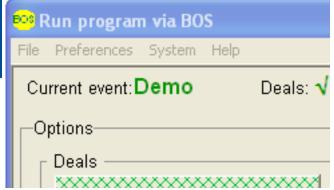